Invalid Link Exporting to mccPilotlog

**Exporting** flights to **mccPilotLog** requires to fulfill **3 easy steps**:

- 1. **Click on Export to mccPilotLog icon in the top right corner**
- 2. **Save the log to excel file**
- 3. **Upload the file to mccPilotLog software**

From: <https://wiki.leonsoftware.com/>- **Leonsoftware Wiki**

Permanent link: **<https://wiki.leonsoftware.com/updates/we-are-integrated-with-mccpilotlog-now?rev=1432020157>**

Last update: **2016/08/30 13:06**

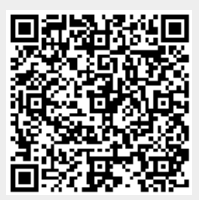